## Goto GPS settings page

## c. GPS Settings Screen

Select to access the GPS Settings screen.

This section will provide you with an introduction to the features found on the GPS Settings screen.

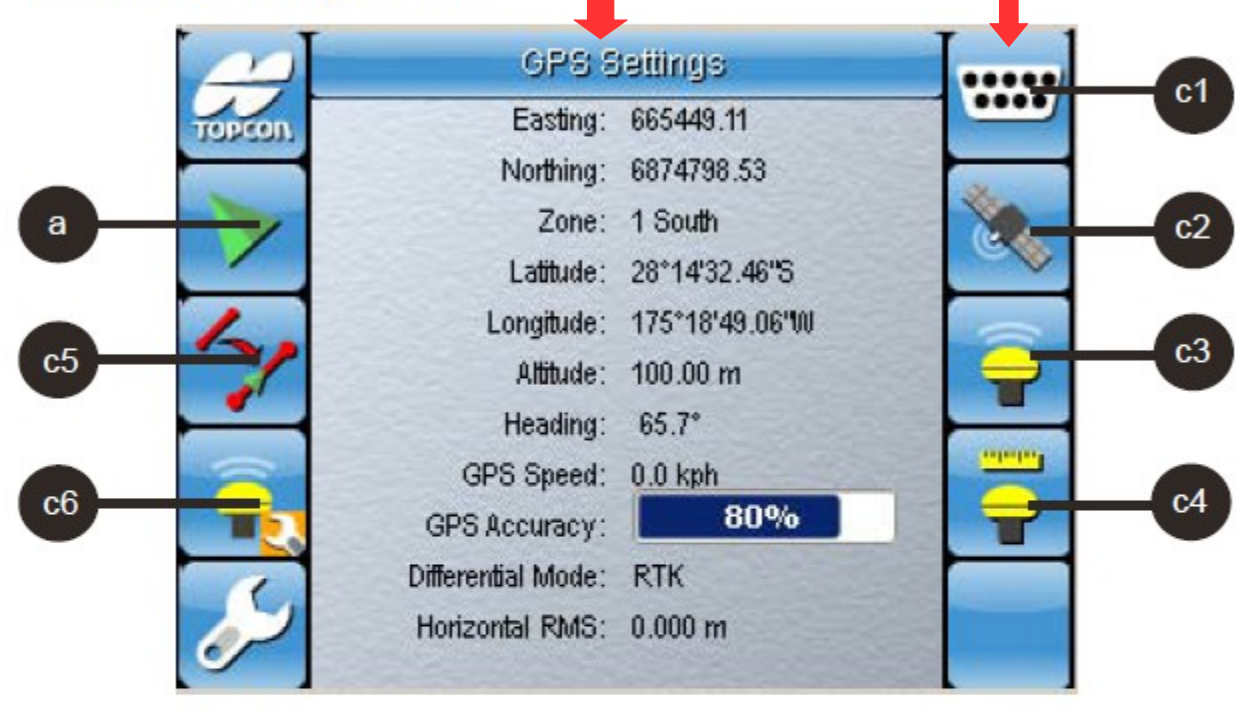

#### Figure 6-39. GPS Settings Screen

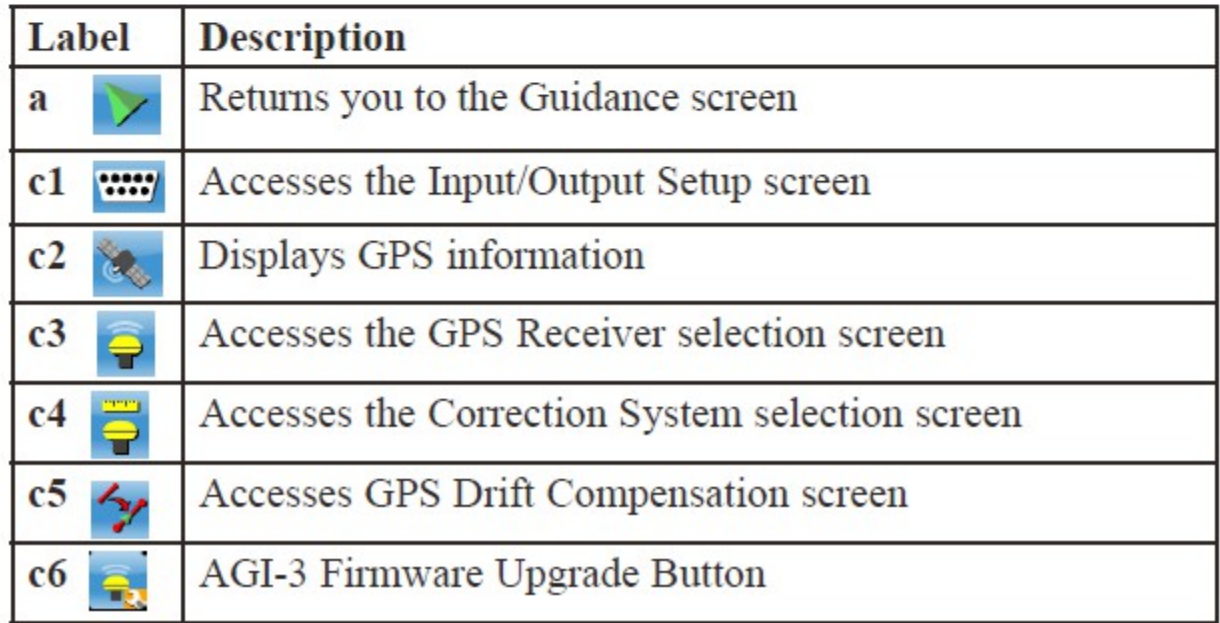

## c1. Input/Output Setup Screen

Select **Will** to access the *Input/Output Setup* screen. Here you can setup the external antenna, set the baud rate for the GPS, setup the Radar output and configure the GPS Output settings.

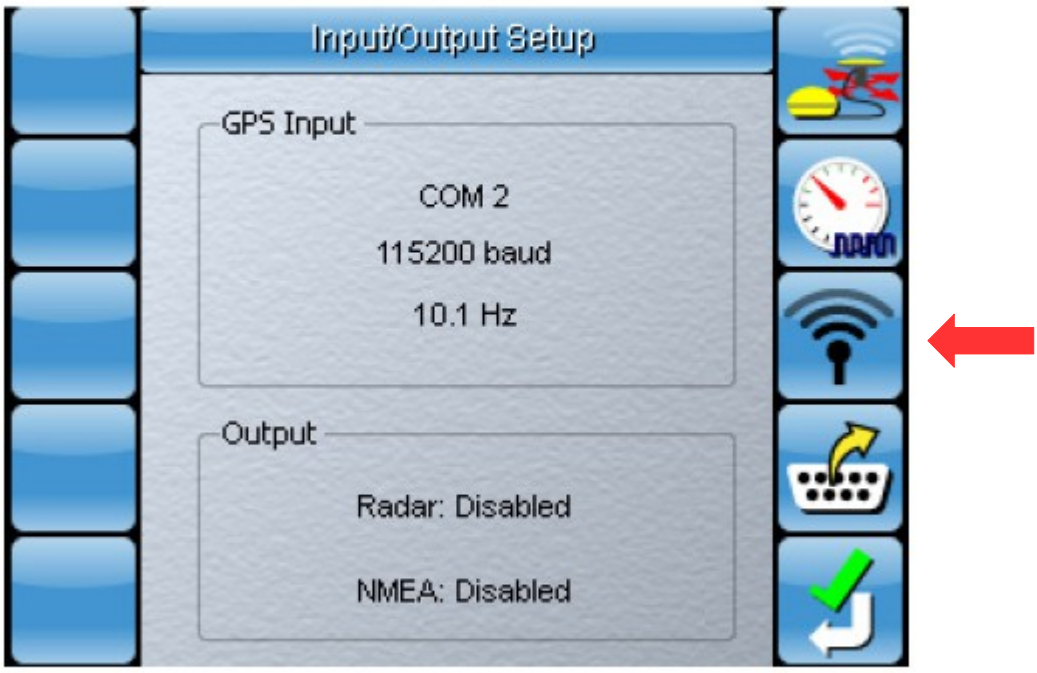

Figure 6-40. Input/Output Setup

# **Radar Output Setup**

This feature allows you to configure the designated radar output pin to output a simulated ground speed radar pulse for input to external controllers.

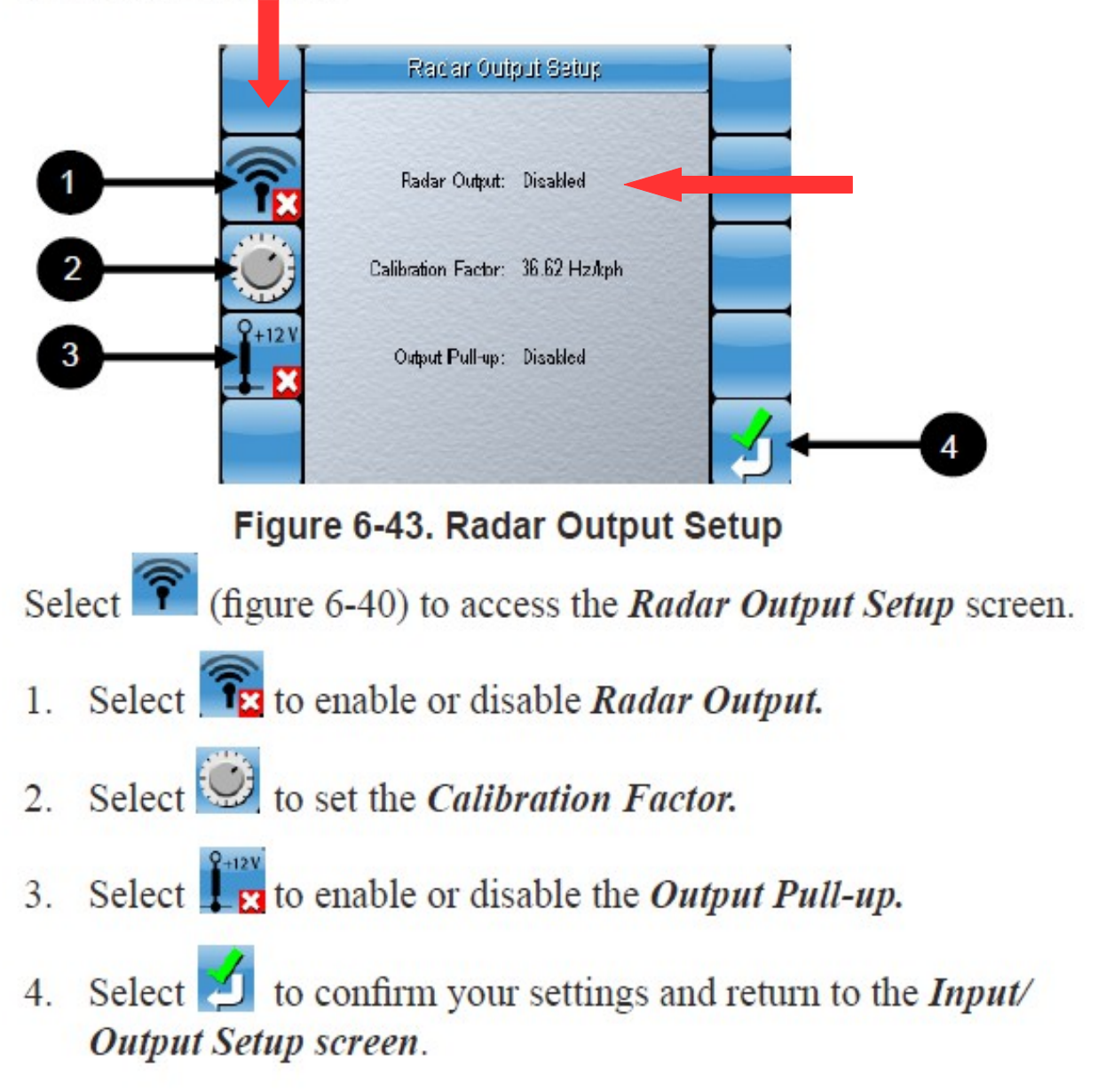